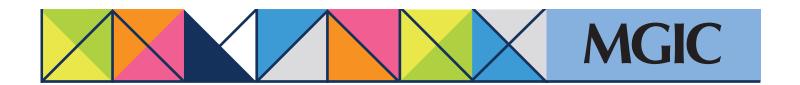

## Loan Center help: Refi-to-Mod (RTM) Submit documents for manual processing

In the Loan Center main menu, place your cursor on *Request RTM* and select *Upload RTM loan documents*.

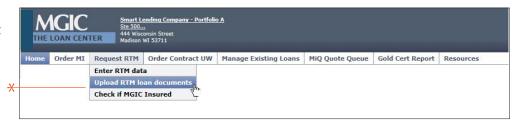

Complete the appropriate, editable Refi-to-Mod Request form:

- HARP
- Fannie Mae High LTV Refi
- Freddie Mac Enhanced Relief Refi

Save the PDF to your files.

Click *Browse* to upload the 1003, 1008 and completed RTM Request form.

Select a Notification Option.

Enter any File Handling Notes.

Click Send Files.

You will receive a "Document Received" status message.

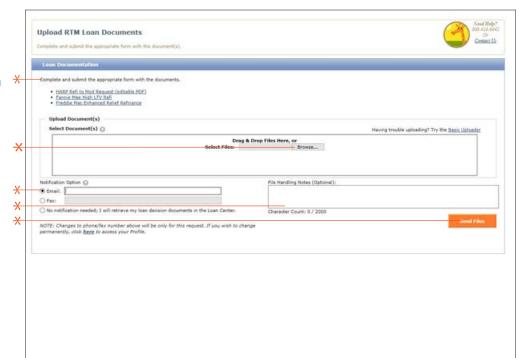

×

For more information about using the Loan Center, contact customer\_service@mgic.com or 1-800-424-6442. If you have underwriting questions, contact your Underwriting Service Center, mgic.com/contact.

Login at loancenter.mgic.com